## **IBExpert file system inventory tips and tricks**

Have you ever tried to find how many large duplicate files are taking up space on your storage system?

We had the same idea and used some very easy IBExpert scripts to read all network files into a database. With about 8 million files on several NAS systems, the tools available in Microsoft Windows are not really helpful. Here you can find our solution, including sample code, using IBExperts IBEBlock scripting language and a Firebird database for storing the inventory.

First we created a table:

```
CREATE TABLE F (
     FN VARCHAR(512) NOT NULL PRIMARY KEY,
                                                 --filename incl. path
     FS BIGINT,
                                                  --filesize in bytes
        TIMESTAMP,
                                                  --file timestamp
     FT
         VARCHAR(512),
                                                  --path to file without
     Ρ
filename
         VARCHAR(512)
     Ν
                                                  --filename without path
);
```

Then we read all file names including path, timestamp and size into the table:

```
execute ibeblock
as
begin
  ibec progress('Searching for files...');
  files count = ibec getfiles(files list, '\\ibexpertnas\data\',
'*.*', gfRecursiveSearch + gfFullName);
  if (files count > 0) then
  begin
   i = 0;
   while (i <= ibec high(files list)) do</pre>
   begin
     try
     file_name = files_list[i];
      file size = ibec filesize(file name);
                                                      -- File size
      file time = ibec FileDateTime(file name);
      n=ibec ExtractFileName(file name);
      p=ibec ExtractFileDir(file name);
      update or insert into F (FN, FS, FT,p,n) values (:File_name,
:File Size, :File time,:p,:n) matching (fn);
     except
      ibec_Progress(i||' von '||files_count||': '||file_name||'
'||ibec GetLastError());
     end
      i = i + 1;
```

Last update: 2023/07/06 06-ibexpert-ibeblock-examples:file-system-inventory-tips-and-tricks http://ibexpert.com/docu/doku.php?id=06-ibexpert-ibeblock-examples:file-system-inventory-tips-and-tricks 17:02

```
x=ibec_mod(i,1000);
if (x=0) then
begin
commit;
ibec_Progress(i||' von '||files_count);
end
end
commit;
end
end;
```

Then we moved all \*.iso files from any other directory to the iso directory on the NAS:

```
execute ibeblock
as
begin
for
select f.fn,f.n from f
where (f.fn like '%.iso'
    and f.fn not starting with '\\ibexpertnas\data\iso')
into fn,n do
begin
    if (ibec_MoveFile(fn,'\\ibexpertnas\data\iso\'||n)) then delete from f
where f.fn=:fn;
    ibec_progress(fn);
end
commit;
end
```

To get a list of the largest files on your file system, including how much space they use, how often they are stored and in which directories they can be found:

```
select f.n,sum(f.fs),count(*),list(f.p) from f
group by 1
order by 2 desc
```

The following file-handling functions are available in IBEBlock:

| Function             | Description                                                                                          |
|----------------------|----------------------------------------------------------------------------------------------------|
| ibec_DeleteFile      | Erases the file from the disk.                                                                       |
| ibec_DirectoryExists | Call ibec_DirectoryExists to determine whether the directory specified by the Name parameter exists. |
| ibec_FileExists      | Tests if a specified file exists.                                                                    |
| ibec_FileSize        | Returns the size of the specified file.                                                              |
| ibec_GetFiles        | Retrieves specified file or list of files.                                                           |
| ibec_LoadFromFile    | Loads file data into variable.                                                                       |
| ibec_SaveToFile      | Saves value of variable into file.                                                                   |
| ibec_CopyFile        | Copies an existing file to a new one.                                                                |
| ibec_MoveFile        | Renames an existing file or a directory (including all its children).                                |

| Function              | Description                                                                      |
|-----------------------|----------------------------------------------------------------------------------|
| ibec_FileDateTime     | Returns the TIMESTAMP of a specified file.                                       |
| ibec_ExtractFileDir   | Extracts the drive and directory parts from FileName.                            |
| ibec_ExtractFileName  | Extracts the name and extension parts of a file name.                            |
| ibec_ForceDirectories | Creates all the directories along a directory path if they do not already exist. |

*Important:* IBEBlock is a set of DDL-Data Definition Language, DML-Data Manipulation Language and other statements that are executed on the server and on the client side, and which include some specific constructions applicable only in IBExpert or the IBExpert command-line tool IBEScript (excluding the free versions of these products), independent of the database server version.

Do you need our help? Here you can find our offers for hotline or onsite help.

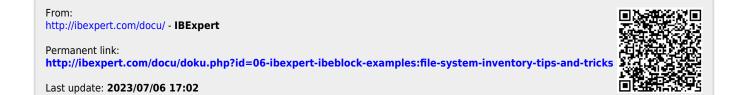